# Preparing for AP Digital Exams-Student Instructions

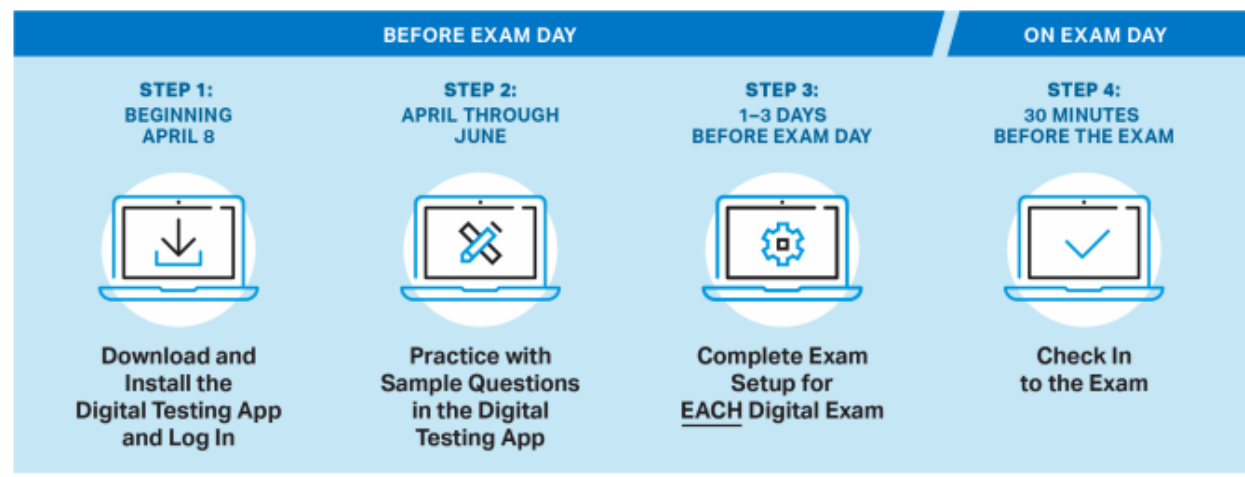

Go here for a Video about AP Digital Testing[: https://www.youtube.com/watch?v=cUtHuYfPsFY&t=55s](https://www.youtube.com/watch?v=cUtHuYfPsFY&t=55s)

Go here for a slideshow about AP Digital Testing: <http://leesvillestudentservices.weebly.com/uploads/1/3/2/6/13266900/preview-digital-ap-exams.pdf>

Go here to download the AP App:<https://download.app.collegeboard.org/> This process can take several minutes, so you may have to wait a bit for it to process.

## **PC Installation Instructions**

Click the download button then follow these instructions to install the app on your device.

1. Find Your Download-Open your Downloads folder and double-click on "digital-ap-exams.exe." This will create a shortcut to the app on your desktop.

- 2. Open the App-From your desktop, double-click the shortcut (the Acorn icon) to open the app.
- 3. Confirm-If you see a message asking if you're sure you want to open the app, click Open.
- 4. Log In-When the app opens, log in with your College Board username and password.
- 5. Success!-The app is successfully installed on your device. You can close this window.

#### **Mac Installation Instructions**

Click the download button above, then follow these instructions to install the app on your device.

- 1. Find Your Download-Open your Downloads folder and double-click on "digital-ap-exams.dmg."
- 2. Drag to Applications Folder-Drag the Acorn icon into the Applications folder.
- 3. Open the App-In your Applications folder, double-click the Acorn icon to open the app.
- 4. Confirm-If you see a message asking if you're sure you want to open the app, click **Open**.
- 5. Log In-When the app opens, log in with your College Board username and password.
- 6. Success!-The app is successfully installed on your device. You can close this window.

# **School-Managed Chromebooks**

If you are using a school-managed Chromebook, **the App will be automatically downloaded by the school system to the Chromebook.**

## **Personal Chromebooks**

Personal Chromebooks CANNOT be used for AP Digital Testing. If you do not have your own PC or Mac Computer and were planning to use your personal Chromebook, this is NOT an option. Please contact Mr. Greene, [egreene@wcpss.net](mailto:egreene@wcpss.net) and let him know you will need a school managed Chromebook.

# **Logging In**

Complete the installation step by opening the app and logging in with your College Board username and password.

#### **Practice with Example Questions in the Digital Testing Application**

Practicing with example questions in the digital testing application is the best way for students to prepare for digital exams. Students can: Answer each type of multiple-choice and/or free-response question they'll encounter on exam day and Preview the exam day flow, so they know what to expect when they test.